March 12, 1985 Volume 3 Issue #3

BAY AREA MICRO DECISION USERS ASSOCIATION

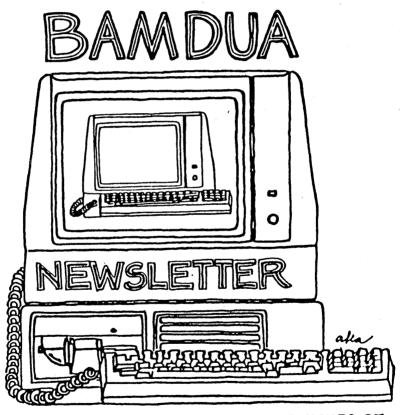

A MUTUAL SUPPORT NETWORK FOR USERS OF MORROWS' MICRO DECISION COMPUTERS-P.O. BOX 5152, BERKELEY, CA.94705 415:644-2805

#### BAMDUA OFFICERS

President Vice President Newsletter Editor Librarian Treasurer Advertising Director At Large At Large At Large Sypko Andreae Mitch Tannenbaum Georgia Babladelis Eugene Korte Dave Rosner (vacant) Jeff Weissman Peter Campbell Stan Naparst

Bamdua Staff:

Dana Gaskin

### NEWSLETTER

If you wish to submit material to the newsletter, please follow these guidelines:

o Submit material before the last Saturday of the month

- Submit hard copy along with a WordStar file on a SSDD diskette; left margin, default; right margin, 68 and right justified. (NewWord files are acceptable).
- o Include your name, address and telephone number

 Send newsletter materials to: Newsletter Editor BAMDUA
 P.O Box 5152 Berkeley, CA 94705

Your disk (and "gift" for articles published) will be returned to you.

If you have questions about <u>newsletter submissions</u>, call me afternoons only on Wednesday or Friday (415-843-8167). If you have <u>other</u> questions about BAMDUA, call the BAMDUA Office, 415-644-2805. If you need technical help, use your DIRECTORY. Thanks.

If you-have-tried-one-(or-more)-of the utilities available on the library disks, why don't you write a review of it (them)? Describe what it is for (perhaps use an example) and how to run it. Readers write us that they find such reviews very helpful.

Perhaps you have noticed recurrent questions in the Notepad that seem either to go unanswered or to pop up at a later time in a related guise. If you know, or think you know, the answers to one or more questions, write me a note. I will try to collect and check these out and make the information available to all. Thanks.

# **TABLE OF CONTENTS**

### Page

| Bandua Officers                          | (inside front cover) |
|------------------------------------------|----------------------|
| Newsletter                               | (inside front cover) |
| Table of Contents                        | . 1                  |
| Meetings and Announcements               | 2                    |
| From the President's Disk                | 5                    |
| Notes from the Berkeley Meeting          | 7                    |
| From the Notepad                         | 7                    |
| A dBASE System for Logging<br>Auto Miles | 8                    |
| More Precise Printing                    | 16                   |
| Addressing Files                         | 18                   |
| Utilities in Review: NEWSWEEP            | 21                   |
| (Advertisement)                          | 24                   |
| Classifieds                              | 25                   |
| Order Blank for Library Disks            | 26                   |
| Items Available (Special Deals)          | 27                   |
| Order Blank for Newsletters              | 28                   |
| Note of Thanks                           | 28                   |
| (Advertisement)                          | (inside back cover)  |

BAMDUA NEWSLETTER VOL.3,# 3

PAGE 1

#### BAY AREA MICRO DECISION USERS ASSOCIATION A Morrow computer users' group

### Monthly newsletter, Vol. 3, Issue 3, March 1985

#### BAMDUA, P.O. Box 5152, Berkeley, Ca 94705 (415) 644- 2805

BAMDUA, the Bay Area Micro Decision Users Association, is open to all who are interested in Morrow's Micro Decision computers. Membership fee is currently \$16 per year and includes a subscription to our monthly newsletter. For information, membership application forms, etc., please send a self-addressed stamped envelope to the BAMDUA P.O. Box.

The BAMDUA office is open 8:30-4:30 weekdays; the answering machine will take your messages from 12:30 on. When Dana is in the office, she will answer the phone in the morning.

The main BAMDUA meeting is held the last Tuesday of each month.

| +++ | Next mai | n BAMDUA meeting: ++++++++++++++++++++++++++++++++++++ | +++++ |
|-----|----------|--------------------------------------------------------|-------|
| +   |          | -                                                      | +     |
| +   | WHEN:    | Tuesday, March 26, 1985, 7:30 p.m.                     | +     |
| +   | WHERE:   | University of San Francisco                            | +     |
| +   |          | Harney Science Center, Rm. 127                         | +     |
| +   | GUEST:   |                                                        | +     |
| +   | TOPIC:   | Software demonstration: Tax-preparation programs       | +     |
| +   |          |                                                        | +     |
| +++ | ++++++++ | ***************************************                | ++++  |

#### >>> NEW >>> NEW >>>

PLANNING AHEAD: From now on, we will try to give you information about the next month's meeting also, so you can plan ahead.

Tuesday, April 30, 1985, 7:30 p.m. WHEN: WHERE: University of San Francisco, Harney Science Center, Rm. 127 GUEST: Jeff Berner

Jeff Berner is the author of Overcoming Computer Fear and eight other books, including At Your Fingertips: Making the Most of the Micro. He is an entertaining and much-sought-after speaker on the effective use of the personal computer, and is a consultant to business institutions in the United States and Canada. His experience with the use of personal computers by businesses, and his direct, conversational writing style make him uniquely qualified to translate technical jargon into powerful ideas in plain English. His most recent book is The Executive's Guide to Portable Computers.

#### LOCAL MORROW USER'S MEETINGS:

<u>MUG/MARIN</u> (Marin Users' Group) meets on the fourth Thursday of each month at 7:30 p.m. The address is P.O. Box 925, Mill Valley, Ca. 94942. For information, contact Susan Miller (415)383-6276 or Jim Kelly (415)472-1499. The group describes itself as a small but stimulating group which tries to diversify information for both novices and pros alike.

<u>Stanford Morrow Users'</u> <u>Group</u>, (S.M.U.G.) meets on the 2nd Wednesday of the month at 7:30 PM on the Stanford campus: Polya Hall (also known as Turing Auditorium), room 111. Info: Ed Gallaher (408) 749-9285 (H)

SCMDUG (Santa Cruz Micro Decision user's Group) is now meeting the first Thursday of the month at P.C. Land, 245M Mount Herman Road, Scotts Valley, 7-9 p.m. Info: Marianne Russell, Sect'y, 425-2061, office; 438-0662, home.

#### CLASSES:

Classes are scheduled as the need arises. The following classes are open to be scheduled as soon as there are enough participants signed up for them. Classes are kept to a maximum of 5 or 6 participants, except the Personal Pearl class (max 14).

Mail \$10 to BAMDUA to reserve a space in class. Info call BAMDUA (415) 644-2805

MODEM7 etcetera.

Intermediate CP/M class,

Novice Emergency Clinic, A class especially to get over beginners frustrations.

Personal Pearl Class,

This is the third PP class taught by Rick Rowe, formerly of Morrow. Half the participants must bring an MD3 and a working CP/M diskette.

Public Domain Software.

ReachOut Modem program.

QUEST ACCOUNTANT program.

Advanced CP/M and Systems class.

March 1985

#### MISCELLANEOUS GET-TOGETHERS:

Personal Pearl users please note: Sandra Rider is no longer available. Check your BAMDUA Directory for people you can call about this program.

TOUR OF MORROW: If there is enough interest, a fourth tour will be scheduled. Call or write the BAMDUA office to get your name on the list.

#### ANNOUNCEMENTS:

NORTH-WEST COMPUTER SWAP #8: Buy, sell, or trade -- every imaginable computer product from IC's to a complete computer system. Saturday, April 6, 1985; 10 a.m.-5 p.m. Santa Clara County Fairgrounds, Expo Hall, 344 Tully Rd., San Jose, CA.

#### FOR IMMEDIATE RELEASE: DATABASE USER GROUP FORMING.

The formation of one of the first "applications" user groups for micro computers was announced in San Francisco. Tentatively called BASES this group will function very much like any other hardware oriented user group by providing public domain databases, a monthly newsletter and an educational program designed to help the home computerist explore the untapped power of a database approach. Subscription rate will be \$30 for one year to BASES, 254 Winding Way, San Francisco, CA 94112 (Darrell Bross, 415/586-5788).

ADD ON DISKS for the MD3 are now available. The price of \$650 includes own power supply, cable, instructions, and a 90 day warranty. Many people have been asking about adding on disks for Donald Kelly plans to have them available for a cost of the MD2. \$450 in about 4 weeks. See his announcement in the classifieds.

\*\*\*\*\*

About the BAMDUA Board meeting: Did you know that you can invite yourself to this meeting by calling Dana Gaskin at the office (644-2805) and making a convincing case that you are a truly interested member? The Board meetings are always held on the next to last Tuesday evening of the month in Berkeley.

Dave Rosner, our Treasurer, gave his monthly report. We were all expecting to see a financial decline starting in January because of the expected high number of non-renewing members. Why did we think it will be high for January, February and March 1985? Well. during those same months last year we had the highest rate of increase of new members. If the renewal rate stays about the same as it was in the last three months of 1984, then naturally you would expect a higher attrition rate during the current months. It would not make all that much difference if there were many new members coming in, but for obvious reasons that is not the case. Morrow Inc. is not just selling a lot of 8-bit machines anymore. Nobody does for that matter.

Contrary to popular belief the state of our finances exceeded our dim expectations. Not by a whole lot, but enough to see that something else is going on. One of those things is that of the trickle of new members more and more are from outside the Bay Area. Interesting, no? In addition it seems, but we have not looked carefully enough, that the renewal rate is improving. So far so good. But our Treasurer--who plans to come out soon with a finan-cial prognosis for the next half year--still warns us to be cautious. We need to increase our revenues or we might go in the red during this year. So we mounted a new campaign to get advertising going in the BAMDUA newsletter.

We were really fortunate to welcome Geoffrey Lee to the Board as our new Director of Advertising. Not knowing what he will get into he wisely accepted a term of three months. Then it will be time to transfer this function to someone else. Thank you, Geoffrey for willing to take on this demanding and vital job.

Steven Wartofsky, whom some of you know as our dedicated assistant SYSOP (of the BAMDUA RBBS) is now part of our BAMDUA Board as Director of Volunteer Development. For months we have been considering what to do about the office overload. Many measures are already in effect (like shutting down the BAMDUA phone in the afternoons). The most important one is volunteer jobs. Already we have several people doing copying for the BAMDUA Library and manning the table during meetings: Roger Barker and Arent Greve are the stars in that realm. But we need much more help in the office. Don Roszel and Wesley Johnson have been steady workers and have done some very fine--and fast!-- jobs in the office.

In trying to get volunteers we discovered that most people have no time available during normal office hours. That is why we decided to shift Dana's work-week now and then from Mon-Fri to Tue-Sat. Now there are suddenly many more volunteers available. The first two Saturday volunteers were Nelson Laange and Maureen Loftis and within their Saturday they took care of the remains of the mountainous backlog the office has suffered from during the last 6 weeks. Kudos to you! Dana reports that it feels much better in the office, so let's keep giving her the help she needs. As we all know, she is so worth it. Besides, did you know that office volunteering can be fun? And did you know that you get treated for lunch if you volunteer at least 4 hours?

About the last BAMDUA meeting: The last BAMDUA meeting was different. No speaker this time, but more interaction between members. After a short introduction by your President we all split up in about 5 groups each representing a Special Interest. We had a WordStar group, a Spreadsheet group, a data base group. One group retired to the kitchen adjoining our meeting room and were seen eating cookies. Wonder what their special interest was.

Another group was a particular noisy one: They climbed on tables and chairs and waived signs while yipping and yahooing, all under the skillful direction of Jeff Weissman. What was their special interest you might wonder? Well, they were creating the next cover photo for the <u>Morrow Owners'</u> <u>Review</u>, the last free issue due in April 1985. You just won't be able to miss the result of this noisy photo session, unless you are somehow not on the mailing list. By the way, have you subscribed yet? Better be quick before the rates go up.

Anyway, it seemed that a Special Interest Group meeting like this one really filled a need. So we are doing -it again, this month, in San Francisco. As for the next month, April, we have a terrific speaker and we thought we would honor the City for this evening which is not only going to be quite informative but also very entertaining as you will learn.

About the Seattle MUG meeting: Just in the last 4 months the Seattle Morrow Users Group got organized. I was lucky to have the opportunity to visit them during their last meeting (March 1st) where they had invited George Morrow to speak. SEAMUG seems a vital group. They have a membership of some 300 now and the meeting was attended by some 180 people. It was a lot of fun to meet that group which felt very much like BAMDUA did about a year ago when we did that big meeting in the Berkeley Schwimley Theater in Berkeley. They—have-a-nice-newsletter-which-looks-quite-a-bit-like-ours:—Thefirst article is called: "From the Chairman's Disk" and they even have a section "From The Notepad." I thinks that's marvelous! Clear proof that we are all learning from each other. I have never admitted this before but I did all my learning about how to run a users group from the Bay Area Kaypro Users group. Thanks BAKUP!

PAGE 6

### NOTES FROM THE MEETING -BERKELEY

#### by Georgia Babladelis

It was a small, informal meeting on Tuesday night, February 27. The room was full (but not bursting at the seams) with people who came to ask questions and exchange information. In fact, one of the reasons we have such a small "Notepad" section to report is that few people had questions to write. Most of the questions and answers came up in an open forum and touched on general topics such as: how come no more "special deals." We are working on ways to make special deals available to members directly through contact with vendors. Any person who knows of real or potential "deals" is invited to initiate arrangements.

Photographer Jeff Weissman was on hand to take pictures of "just plain BAMDUA folk" supporting the continued publication of M.O.R. by waving banners and signs and just generally providing a cheering section. Sypko plans to use the picture for the forthcoming issue of M.O.R. By now you all know that M.O.R. is independent of Morrow, and that Sypko is planning to publish it with the help of advertisements and subscriptions. Act now and get your subscription in. There is a discount for early subscribers.

After the picture taking session, the members broke up into interest groups. The sounds emanating from every corner of the room conveyed lively enthusiasm. I don't know how long it all went on because I had to leave early — even though it was later than I had planned on leaving.

#### \*\*\*\*\*

# **PASS THE NOTEPAD**

#### ASSORTED

<u>Q:</u> Has anyone installed an 8086 co-processor board? Can I still use CP/M data files? Can I still use CP/M? Does it work? Bud, 415/567-9868 (eve.).

<u>Q:</u> I have asked before and have subsequently seen this question re-printed in the BAMDUA Newsletter -- but NO ANSWER: Has anybody figured out how to convert LogiCalc files to SuperCalc? Tony Hill, 415/886-8832.

 $\underline{Q}$ : Does anyone know how to (?) drive select etc. in order to put double-sided drive in MD2? (To replace originals) Or to add 2 external double-sided drives? Frank Oechsli, 415/527-6089.

A: As a partial answer to your question, I just learned that add on disk drives for the MD2 will be available in about 4 weeks from Donald Kelly, 408/257-7255. See ad in classified section. - ed.

# A DBASE SYSTEM FOR LOGGING AUTO MILES

#### By Frank Pearson

Records, Records! A tax preparation guide flyer in my recent mail declared "Starting in January 1985 you must keep a running log of your use of autos, home computers, etc. And you must swear on your tax return that the log is in your possession, or be hit by a new negligence penalty." Few chores are as dreary as manually keeping and analyzing records of auto miles. But your computer can help a lot.

Is It Tax-Deductible? Questions of whether specified items are deductibile are concerns for your tax advisor and the IRS. You might investigate the possibility of deducting for any use of your private auto in connection with your employment (other than for commuting), for dental or medical transportation, for activities that produce taxable income (e.g., rentals or consulting), and for charitable purposes. Here the point at issue is not the deductibility or otherwise of particular uses of your auto, but whether any use of your personal auto may be deductible. Should deductions be possible, it appears that only if you keep auto use records are you later able to decide to take deductions without penalty. The purpose of this article is to suggest a system to keep and analyze use records for a personal auto, with the aim of minimal personal effort.

Record-Keeping Approaches: Approaches to minimizing personal effort for record-keeping include the use of programmable calculators, or programs in Basic or other languages, or database management systems. The latter seem to be easiest for inputing or editing trip records, the major user effort; calculators generally require reentry of all data with each run, and Basic programs are usually rather cumbersome and inflexible in operation. Among database management systems dBASE has an acquired flavor; its two work areas (primary and secondary) facilitates drawing material from supplementary files into the output database, which can save repeat typing of commonly used material.

Output Report Form: With dBASE (and with Personal Pearl to a may be lesser extent) a computer-processed database file interrogated to select from the master database desired data, databases or reports, detailed or summary, for various purposes. Examples include analyses of auto usage according to trip purpose and time frame (e.g., by month or day-of-week), preparing claims for mileage expenses, and computing tax deductibles for auto use.

Eliminating Redundancies From Records: For easy keeping and analysis of auto use records, information recorded manually with each use should be succinct, and the computer should perform the greatest share of the total effort needed to produce reports of auto usage in their required final form. Each record must convey the date, amount and purpose of use. But no redundant information need be included, such as the end mileage of each trip, that is always

the start mileage of the following trip in a chronological listing. Also, if individual trips never exceed 1,000 miles, most mileage readings in records may need show only hundreds of miles, as the thousands can be imputed from cycling patterns in the readings of hundreds of miles. Similarly, for an auto used at least several times a month, records showing mostly only the days of the month on which use occurs can imply complete dates, as months and years advance only when day-of-month numbers suddenly decrease. The dayof-week can be computed from the date. Finally, the purpose of most trips can be represented by a code, such a digital purpose code for each common purpose.

Form of Manual Records: In this way, most trips can be completely recorded by six digits, two digits for the day-of-month, three for the hundreds-of-miles portion of the mileage reading, and a single digit trip purpose code. These six digits may for convenience in writing be concatenated (joined) to a single sixdigit number. Thus, the string 082729 defines a trip on the eighth day of the current month, starting at a mileage reading with 272 as the last three digits, and with a trip purpose code of 9 (that represents personal auto use in my system). With a stick-on digital timepiece on the dash of your auto set to calendar function, the date and trip start mileage show at a glance, and a few trip purpose codes are readily remembered. Thus, keeping records may be as simple as jotting a 6-digit number at the start of each trip. Any memo needed to explain a less routine trip can be concatenated to the 6digit trip descriptor; the dBASE command file reads input data after the sixth character as explanatory text. The complete date and mileage reading should be noted perhaps monthly, for verifying abbreviated records. You can design a form for the manual records (perhaps to include expenses for tolls, parking, gas etc.) or use a steno pad or other notebook, according to taste. The final record should be for a day-of-month number of 01.

Computer Reconstitution of Abbreviated Records: Manual trip records processed by a dBASE command file produce output database files or printed reports containing standalone trip records, lists and summaries. These may then be reorganized according to need, no longer restricted to chronological order of the trips. Each computer-processed record of auto use shows the full date (month/day/year) of each trip, together with the day-of-week (by calculation from the date), because many personal activities cycle with the weeks. Mileages appear in processed records as 5-digit trip starting and ending mileages, as well as the trip mileage. Finally, each processed trip record shows the trip purpose code together with any descriptive memo written in manually, or otherwise a default memo explaining the trip purpose code. E.g., the trip manually abbreviated as 082729 might appear in the processed record as:

Date Day Start End Trip # Description 11/08/85 Fri 23272 23298 26 9 Personal use of auto

Nuts and Bolts: To implement such a dBASE system to process auto mileage records several files need to be created - database files to contain the records, format files to specify the format of reports produced, and a command file to generate formatted output from the manual records. Table 1 shows the 5 database files needed, IN??, DAY, MEMO, OUT and TOTAL; the first three databases contain only one field each.

|           | TI DOLLO |       |   | JC OPC |                       |
|-----------|----------|-------|---|--------|-----------------------|
| Database  | Field    | Name  |   | Size   | Description           |
| IN??.DBF  | 1        | IN    | С | 36     | Concatenated raw data |
| DAY.DBF   | 1        | DAY   | С | 3      | Days of week, Sat-Fri |
| MEMO.DBF  | 1        | MEMO  | С | 30     | Default trip descrptn |
| OUT.DBF   | 1        | DATE  | С | 8      | Date of trip mm/dd/yy |
|           | 2        | DAY   | С | 3      | Day of week, e.g. Sun |
|           | 3        | START | N | 5      | Mileage at start trip |
|           | 4        | END   | N | 5      | Mileage at end trip   |
|           | 5        | TRIP  | N | 5      | Trip mileage          |
|           | 6        | CODE  | N | 1      | Code for trip purpose |
|           | 7        | MEMO  | с | 30     | Description of trip   |
| TOTAL.DBF | 1        | MONTH | С | 5      | Month and year, mm/yy |
|           | 2        | CODE1 | N | 5      | Monthly miles, code 1 |
|           | 3        | CODE2 | N | 5      | Monthly miles, code 2 |
|           | 4        | CODE3 | N | 5      | Monthly miles, code 3 |
|           | 5        | CODE4 | N | 5      | Monthly miles, code 4 |
|           | 6        | CODE5 | N | 5      | Monthly miles, code 5 |
|           | 7        | CODE6 | N | 5      | Monthly miles, code 6 |
|           | 8        | CODE7 | N | 5      | Monthly miles, code 7 |
|           | 9        | CODE8 | N | 5      | Monthly miles, code 8 |
|           | 10       | CODE9 | N | 5      | Monthly miles, code 9 |
|           | 11       | TOTAL | N | 5      | Monthly total mileage |

TABLE 1: Database Specifications

Database Files: For the input database file IN??.DBF, characters may be substituted for the variables ?? to distinguish input databases for different vehicles or time periods, e.g., IN85.DBF for the 1985 database for your only vehicle. File DAY.DBF names the days-of-week, i.e., "Sat" in record 1 to "Fri" in record 7. MEMO.DBF contains 9 records of 30-character default trip descriptions, selected to suit individual need. E.g., if you have rentals and do consulting work beyond your regular employment, suitable default memos may be something like: "Apts, 21st St", "Rental, Quail Ct", "JBB consulting", "Other consulting", "Solicitation", "Medical/dental", "Employer business", "Commute" and "Personal auto use" for codes 1-9 respectively. Then, where a trip purpose code of 9 appears in a trip record, the memo "Personal auto use" will be drawn in the computer-processed record from MEMO.DBF-if no memo has been entered manually into that record. (Quotes delimit the contents of fields in the text of the article, and should not be entered into the databases.) More than 9 or 10 memos could be provided if needed by using an alphabetic or twodigit trip purpose code, but then procedures described would need adjustment, and there would be more codes to remember.

Creating and Filling Database Files: To create the five database files, type the dEASE command CREATE in response to the dBASE dot prompt, and proceed according to screen prompts and the dBASE manual. Any available records of auto use may be input at the prompt invitation after database file IN?? has been created, hitting the return key after entering each trip's 6-digit descriptor (with optional memo). Trip records not entered when file IN?? is created are added by responding to the dot prompt first with USE IN?? and then with APPEND. Similarly, database files DAY.DBF and MEMO.DBF are created and data described above entered. Any default trip description may be revised by editing its record in MEMO.DBF and rerunning the command file to produce trip records showing the new description. Finally the two output database files OUT.DBF and TOTAL.DBF are created to their Table 1 specifications. No data need be entered manually into these files which are filled automatically by command file IT.CMD.

Format Files: Two format files, OUT.FRM and TOTAL.FRM, display the contents of the database files OUT.DBF and TOTAL.DBF. To create OUT.FRM, first obtain the dBASE screen dot prompt, then type the dBASE command:

. REPORT FORM TOTAL <CR> and to create TOTAL.FRM type specifications listed in Table 2 in response to the listed screen prompts.

Command Files: The easiest way to enter command files is with your word processing program (e.g., Wordstar or Newword, WS/NW) using the non-document mode (i.e., type N from the no file menu). If command files are written often, it saves time to write dBASE and WS/NW with both sets of overlays and messages on a single disk, that like WS/NW or dBASE individually lives in Drive A. But for now, boot WS/NW in A with dBASE in B, open a new WS/NW file named B:X.CMD, and in it type and save the following, a command file that will reside with dBASE:

SET DEFAULT TO B DO IT RETURN

Command file X.CMD transfers control to a command file IT.CMD residing in Drive B. So with the CP/M prompt A>, and dBASE in A, typing DBASE X sets IT.CMD to process a file of mileage records, IN??.DBF in B. Also needed on the disc in B are the 4 other database files (DAY.DBF, MEMO.DBF, OUT.DBF and TOTAL.DBF), the 2 format files (OUT.FRM and TOTAL.FRM), and the command file IT.CMD.

Data Disk Preparation: So copy from the dBASE disk to a new formatted blank disk the 5 database files and the 2 format files, and erase those files from the dBASE disk. With this new disk in B and WS/NW in A, enter WS/NW in non-document mode, open a new file B:IT.CMD, and type and save the following command file. The initial part of the file up to just before the command "set talk off" is explanatory material non-essential to operation of the command file.

Backslashes (\) are used in the program to indicate a line change: if \ appears in the program press the return key for a new line. For example, wait\erase should be typed in as wait

erase

The IT.CMD command file listing follows Table 2.

| TABLE | 2. | Format | File | Specifications |
|-------|----|--------|------|----------------|
|       |    |        |      |                |

|                            | FILE Specifica |               |
|----------------------------|----------------|---------------|
| Format file name           | OUT.FRM        | TOTAL.FRM     |
| Options: M=left margin,    | M=0,L=55,W=79  | M=0,L=55,W=79 |
| L=lines/page,W=page width  | n              |               |
| Page heading? (Y/N)        | N              | N             |
| Double space report?(Y/N)  | ) N            | N             |
| Are totals required? (Y/N) |                | Y             |
| Subtotals in report? (Y/N  |                | N             |
| Col 1 Width, Contents      | 8,DATE         | 6, MONTH      |
| Enter heading              | Date           | Month         |
| Col 2 Width, Contents      | 3,DAY          | 6,CODE1       |
| Enter heading              | Day            | Code1         |
| Totals required?           | -              | Y             |
| Col 3 Width, Contents      | 5,START        | 6,CODE2       |
| Enter heading              | Start          | Code2         |
| Totals required?           |                | Y             |
| Col 4 Width, Contents      | 5,END          | 6,CODE3       |
| Enter heading              | End            | Code3         |
| Totals required?           |                | Y             |
| Col 5 Width, Contents      | 5,TRIP         | 6,CODE4       |
| Enter heading              | Trip           | Code4         |
| Totals required?           | -              | Y             |
| Col 6 Width, Contents      | 1,CODE         | 6,CODE5       |
| Enter heading              | #              | Code5         |
| Totals required?           |                | Y             |
| Col 7 Width, Contents      | 30, MEMO       | 6,CODE6       |
| Enter heading              | Description    | Code6         |
| Totals required?           | -              | Y             |
| Col 8 Width, Contents      | <cr></cr>      | 6,CODE7       |
| Enter heading              |                | Code7         |
| Totals required?           |                | Y             |
| Col 9 Width, Contents      | 1              | 6,CODE8       |
| Enter heading              |                | Code8         |
| Totals required?           |                | Y             |
| Col 10 Width, Contents     | 1              | 6,CODE9       |
| Enter heading              |                | Code9         |
| Totals required?           |                | Y             |
| Col 11 Width, Contents     |                | 6,TOTAL       |
| Enter heading              |                | Total         |
| Totals required?           |                | Y             |
| Col 12 Width, Contents     |                | <cr></cr>     |

erase\? " VEHICLE MILEAGE LIST PROCESSING" ? "A list showing the date, start mileage and purpose" ? "of each trip is assumed to have been entered by the" ? "user into primary use dBASE file IN??.DBF, where ??" ? "codes the year, e.g. 85. If this has not been done"

? "press ESCape to exit to dBASE, create and fill file" ? "IN??.DBF, and type DO IT to return here. IN??.DBF" ? "files have one record per trip, each record with" ? "one 36-character field named IN. Chars 1-2 are the" ? "day of month, e.g., 08; chars 3-5 are the last 3" ? "digits of the odo reading at the start of the trip," ? "e.g. 272; char 6 is a trip purpose digit, i.e. 1-9;" ? "and chars 7-36 optionally describe the trip; if" ? "left blank a default memo corresponding to the char" ? "6 trip code is drawn in. Two supplementary database" ? "files must also be prepared, MEMO.DBF to contain" ? "nine default memos for purpose codes 1-9, and file" ? "DAY.DBF to name 7 days of the week, 1=Sat to 7=Fri." ? "From input files IN??.DBF, MEMO.DBF and DAY.DBF," ? "this dBASE command file program, IT.CMD, produces" ? "two output database files, OUT.DBF and TOTAL.DBF." ? "\*\*Press ESC for dBASE or any other key to continue:" wait\erase

? "The output database file OUT.DBF is a formatted" ? "version of IN??.DBF, showing for each trip the" ? "date, day of week, start, end and trip mileages," ? "and trip purpose code and descriptive memoa These" ? "data also appear on screen during processing of the" ? "input database file IN??.DBF by command file IT.CMD" ? "which permits user review of input and output data" ? "during processing. The trip serial number is also" ? "shown on screen during review, for identifying file" ? "IN??.DBF trip records that need editing. Pressing" ? "CTRL-S interrupts processing, such as for examining" ? "the screen display, or noting records to be edited;" ? "a second CTRL-S resumes interrupted processing. At" ? "the end of processing, file TOTAL.DBF listing total" ? "monthly mileages for each trip purpose code appears" ? "on screen, followed by a formatted display of file" ? "OUT.DBF. Then the program returns to dBASE. To edit" ? "a bad record, e.g., #19, type EDIT 19, edit record" ? "19, then type CTRL-W and DO IT. For printed output" ? "type from the dBASE dot: . REPORT FORM OUT TO PRINT" ? "then type:. REPORT FORM TOTAL TO PRINT If selective" ? "printing is required, e.g. of all long code 9 trips" ? ". REPORT FORM OUT TO PRINT FOR CODE=9 .AND. TRIP>99" wait\erase

? "Now the contents of prior versions of output files" ? "OUT.DBF and TOTAL.DBF will be deleted. Then you" ? "will be asked to type in the year and month, and" ? "the mileage (odometer) reading for the initial trip" ? "record listed in the input database, IN??.DBF. If" ? "database is unidentified, you will be prompted to" ? "name it, e.g., type IN85 <CR>. To change databases" ? "press ESC then type USE <CR> DO IT <CR> to restart." ? "A typical screen display follows:"

? "FILE HAS BEEN DELETED" \? "FILE HAS BEEN DELETED"

? "Year of first trip listed, e.g. 85:84"

? "Month of first trip listed, e.g. 1:6"

PAGE 13

? "Start mileage for 1st trip, e.g. 20000:59415" ? "NO DATABASE FILE IN USE, ENTER FILENAME: in84" ? "Recd # 1 contains 024152" 24 2 Rental, Ouail Ct" ? "6/02/84 Sat 59415 59439 ? "Recd # 2 contains 024399" ? "6/02/84 Sat 59439 59452 13 9 Personal use" ? "Recd # 3 contains 064522Jinx Hardware" ? "6/06/84 Wed 59452 59456 4 2 Jinx Hardware" \* List of symbols: y=year; m=month; d=day of month; day \* =day of week; date=mm/dd/yy date; mile=trip starting \* mileage (odometer) reading; code=trip purpose code; \* memo=trip description; suffixes a and b for preceding \* variables denote start of this trip, and end of this \* trip or start of next trip; in=concatenatd input data \* (d+mile+code+memo); record=trip serial no in OUT.DBF; \* newmonth=true only if record is first in its month; \* x=dummy variable; tripa=trip miles; start,end + trip= \* OUT.DBF database field names for milea, mileb + tripa; \* code# = total miles for all trips with purpose code # set talk off \*\*\*\*\*\*\* Empty files OUT.DBF and TOTAL.DBF for this run select secondary/use out/copy to outstru stru delete file out/rename outstru to out use total\copy to totlstru stru\delete file total rename totlstru to total\use total\append blank \*\*\*\*\*\*\* Initialize and read trip records from IN??.DBF accept "Year of first trip listed, e.g. 85" to ya accept "Month of first trip listed, e.g. 1" to ma input "Start mileage for 1st trip, e.g. 20000" to milea store " 0" to da select primary\go top\do while .not. eof store \$(in,1,2) to db\store val(\$(in,3,3)) to mileb store val(\$(in,6,1)) to codeb\store \$(in,7,30) to memob store ya to yb\store ma to mb\store F to newmonth select secondary\if val(db)<val(da)\store T to newmonth use total/go bottom/replace month with mb+"/"+vb store str(val(mb)+1,2) to mb\if val(mb)>12 store " 1" to mb\store str(val(yb)+1,2) to yb\endif endif\store mb+"/"+db+"/"+yb to dateb store 365\*(1900+val(yb))+val(db)+31\*(val(mb)-1) to x if val(mb)<2.5\store x+int((1899+val(yb))/4) to x store x-int(.75\*(int((1899+val(yb))/100+1))) to x\else store x+int((1900+val(yb))/4)-int(.4\*val(mb)+2.3) to x store x-int(.75\*(int((1900+val(yb))/100+1))) to x\endif note x=# days from ref date, e.g. 1/1/86 = day # 725372 store x+7\*int((-x)/7)+1 to  $x\use day\go x$ store day to dayb \*\*\*\*\*\*\*\*\* Find mileage at end of trip and trip mileage store int(milea/1000)\*1000+mileb to mileb if mileb+.0001<milea\store mileb+1000 to mileb\endif store mileb-milea to tripa \*\*\*\*\*\*\*\*\*\*\*\* If no memo get default memo for given code

if memob=" "\use memo go codeb\store memo to memob\endif \*\*\*\*\*\*\*\*\* Input record to OUT.DBF and display on screen use out\if tripa>.0001\append blank replace date with datea, day with daya, ; start with milea, end with mileb, trip with tripa replace code with codea, memo with memoa ? date\?? " "\?? day\?? start\?? end\?? trip\?? " " ?? code\?? " "\?? \$(memo,1,30) \*\*\*\*\* Cumulate mileage to monthly total for given code use total\go bottom if codea=1\replace code1 with code1+tripa\endif if codea=2\replace code2 with code2+tripa\endif if codea=3\replace code3 with code3+tripa\endif if codea=4\replace code4 with code4+tripa\endif if codea=5\replace code5 with code5+tripa\endif if codea=6\replace code6 with code6+tripa\endif if codea=7\replace code7 with code7+tripa\endif if codea=8\replace code8 with code8+tripa\endif if codea=9\replace code9 with code9+tripa\endif note recent dBASE versions permit more compact coding replace total with total+tripa if newmonth\append blank\endif\endif \*\*\*\*\*\*\*\*\*\*\*\*\*\*\*\*\* End of one trip becomes start of the next store db to da\store mb to ma\store yb to ya store dateb to datea\store dayb to daya store mileb to milea\store codeb to codea store memob to memoa\select primary ? "Recd #"\?? #\?? " contains "\?? in\skip\enddo \*\*\*\* Screen display of output files and return to dBASE select secondary/use total/erase/report form total/wait use out\report form out\wait\set talk on\return

Sample Output: After running the command file IT.CMD, the contents of files TOTAL.DBF and OUT.DBF may be written to disc using the SET ALTERNATE TO <diskfile> dBASE command. The resulting <diskfile>.TXT may then be edited with Wordstar/Newword. Two examples follow, the first being a printout of file TOTAL.DBF, and the second a portion of file OUT.DBF specified by a conditional report specification:

- . set alternate to diskfile
- . set alternate on
- . use total
- report form total

PAGE 15

#### - PAGE NO. 00001

| Month   | Code1 | Code2 | Code3 | Code4 | Code5 | Code6 | Code7 | Code8 | Code9 | Total |
|---------|-------|-------|-------|-------|-------|-------|-------|-------|-------|-------|
| 6/84    | 111   | 228   | 0     | 0     | 0     | 0     | 0     | 0     | 143   | 482   |
| 7/84    | 71    | 113   | 0     | 0     | 0     | 0     | 0     | 0     | 287   | 471   |
| 8/84    | 124   | 53    | 258   | 0     | 0     | 0     | 25    | 0     | 1608  | 2068  |
| 9/84    | 224   | 0     | 0     | Ö     | 0     | 10    | 18    | 0     | 174   | 426   |
| 10/84   | 74    | 82    | 0     | 0     | 0     | 0     | 247   | 23    | 52    | 478   |
| 11/84   | 318   | 62    | 0     | 0     | 0     | 0     | 0     | 8     | 91    | 479   |
| 12/84   | 113   | 93    | 0     | 0     | 0     | 0     | 26    | 0     | 284   | 516   |
|         | 0     | 0     | 0     | 0     | 0     | 0     | 0     | 0     | 0     | 0     |
| ** TOTA | L **  |       |       |       |       |       |       |       |       |       |
|         | 1035  | 631   | 258   | 0     | 0     | 10    | 316   | 31    | 2639  | 4920  |

. use out

. report form out for code=9 .and. trip>99

PAGE NO. 00001

| Date     | Day | Start | End   | Trip | # | Description                    |
|----------|-----|-------|-------|------|---|--------------------------------|
| 8/07/84  | Tue | 60731 | 60834 | 103  | 9 | Great America                  |
| 8/09/84  | Thu | 60909 | 61150 | 241  | 9 | To Lassen Park                 |
| 8/12/84  | Sun | 61199 | 61326 | 127  | 9 | S.Summit L. to Portola         |
| 8/15/84  | Wed | 61721 | 61868 | 147  | 9 | To Pinnacles National Monument |
| 8/16/84  | Thu | 61868 | 61977 | 109  | 9 | Seacliff to home               |
| 8/18/84  | Sat | 61987 | 62160 | 173  | 9 | CalExpo                        |
| 9/29/84  | Sat | 62744 | 62862 | 118  | 9 | Bodega Bay                     |
| 12/16/84 | Sun | 63963 | 64100 | 137  | 9 | Napa Valley                    |

\*\*\*\*\*

### MORE PRECISE PRINTING

#### by Lee McKusick

The question here is, how to get a word processing program like NewWord to print text exactly? I decided to get rid of that uncertain feeling when NewWord zooms off printing my text with its default settings. If you have an MP200 printer, do you remember hunting for an answer to "where to set the top of the paper?"

Getting control and confidence eventually required the classic systematic attack; establish a feedback loop by running tests, writing comment lines of instructions and altering only one variable per test. Printer tests don't make much sense until you turn off the margins and page numbers (.mt0, .mb0, .op). Remember NewWord has a default 8 space page offset (.po8).

Typical precision printing tasks are: 1) Twirl a postcard into the midle of a wide platen printer and address it perfectly (at \$.13 a pop!). 2) Make the text of a letter be revealed prettily when the traditional thirds are unfolded.

For alignment left-right convert measurements into spaces (usually 10 spaces = 1"). Keep the math simple by using only spaces as the unit of measure for left-right motions.

Basic left-right alignmet is like this: Your NewWord text always has a printer offset value (like .po8) and characters you enter always are in a column number (visible in the display); and the first character is in column 1. To print, the print head moves to position 8 + 1 = 9 and types the letter. Print math:

.po# = number of white spaces for paper edge at 0. .po# + col # = where the character is printed.

For small stuff centered on the platen, let the left edge be at PE# read from the paper bail:

.po# = PE# + white spaces [for paper edge at PE#]

Example: Twirl a postcard in the middle of the printer platen. From the paper bail at the left edge, suppose the PE# reads 30. For the return address, 1/2" (5 spaces) are desired. Each line will start at col 1. The formula above gives: .po# = PE# + white = 30 + 5 => .po 35. To offset the main address 2" (20 spaces) then =>.po 50.

For learning where to set the paper so line 1 (as entered in NewWord) lands on the first line of paper, the simple strategy is to make test prints of some text that starts on line 1. Visual alignment of the paper (with printer on) and visual inspection of the result is good enough. I spent a great deal of time with vernier calipers measuring lines to .002" and I did not learn much more than I learned by eyeballing simple tests.

For line positioning, start by converting measurements into lines (usually 6 lines = 1"). Keep the math simple by using only lines counted from the top of the page as the unit of measure.

Note that 11 inch paper => 66 lines and 66 is nicely divisible by 3. So, to make the text of a letter be revealed prettily when it is unfolded, while still on display, scroll the cursor to lines 22 and 44 to see how text will fall on the paper. Adjust with blank lines as you see fit and remember, the top margin must be zero (.mt0) for the lines to be true.

It is not the quality of the mechanism, it is the care taken to line up the paper that limits precision printing. I used vernier calipers to measure how well the MP200 repeated when printing the same page three times. Typical deviations were only .006". The deviation is much smaller that a "." which measures .020".

# ADDRESSING FILES

#### By Frank Pearson

Is much of the time you spend writing a simple letter taken up addressing the letter and envelope? A short file that you read into the beginning of each job can streamline the addressing and formatting of correspondence. The idea has been suggested by Stan Ahalt as an application of Smartkey, and is doubtless used by many, but as it is quite a timesaver other readers may be interested.

What Does An Addressing File Do? An addressing file may contain material that appears repetitively early in correspondence. Obvious examples are dot commands to set the format of the envelope and the and the return address on the envelope and letter. letter. Addressing files can also streamline the formatting and entry of variable text, such as the destination address on the envelope and letter, and the date and salutation on the letter. An addressing file containing items such as these can conveniently be saved on the same disk as Wordstar/Newword, to save copying it to each data disk.

Arrangement of An Addressing File: An efficient arrangement of the contents of an addressing file can be: 1) envelope dot commands, 2) envelope addressing, 3) letter dot commands, and 4) letter addressing. Admittedly, few people seem to make habit of addressing an envelope before they type a letter. But for the purpose of making and using an addressing file it can be more efficient to work that way, for two reasons: 1) It permits addressing of the envelope and the letter to be completed production-style at one time, rather than having the two stages of addressing interrupted by typing of the letter, which happens if the envelope is typed last; and 2) A destination address typed for an envelope is more easily copied by Wordstar/Newword to a letter than from a letter to an envelope, as a consequence of the destination address being indented on the envelope but not in the letter, as explained later.

Dot Commands: Dot commands to control printing of the envelope should switch off page numbering, and switch off the top and side margins. Then the envelope can be inserted in the printer such that printing will start at the top left-hand corner of the envelope. Appropriate dot commands for addressing an envelope are: .MTO (to set zero margin at top of envelope), .POO (to set zero offset to first print column), .OP (to omit pagination on the envelope), and

.PL25 (to set 25 lines across a 4-1/8" wide business envelope).

After addressing the envelope, another set of dot commands may be needed to reset the printer for the text of the letter, for example:

.MT3 (to reset the page top margin to default value, Newword only), .PO8 (to reset the margin to first print position to default value), .PN1 (to start pagination on the first page of the letter), and .PL66 (for 11" long paper at line spacing of 6 lines per inch).

Dot commands or text that may not appear in all letters can still be placed in an addressing file, as such optional material is easier to delete when not needed than to insert manually when needeä. Example optional items are phone numbers, and page numbering dot commands.

An Example Addressing File: Addressing files are bound to be almost as individual as their authors, but it would appear that most addressing files will be likely to be similar in form to the following example file. Comments preceded by a double dot can be omitted.

.MTO .PO0 •OP .PL25 Frank Pearson 1205 Melville Sq, #302 Richmond, CA 94804-4555 .. About 7 blank lines follow the envelope return address.

.. Of course the tabs shown below are invisible on the screen. <TAB><TAB><TAB><TAB><TAB><TAB><TAB> <TAB><TAB><TAB><TAB><TAB><TAB><TAB> <TAB><TAB><TAB><TAB><TAB><TAB><TAB> <TAB><TAB><TAB><TAB><TAB><TAB><TAB> <TAB><TAB><TAB><TAB><TAB><TAB><TAB>< .. Page change after envelope address. Don't type line of dashes. •PA .MT3 .PO8

.PN1 .PL66 <TAB><TAB><TAB><TAB><TAB><TAB><TAB>

Using An Addressing File: The addressing file shown above is written as file AD on the Wordstar/Newword disk that is inserted in Drive A, with the formatted data disk placed in Drive B. The following steps summarize starting a letter with the aid of an addressing file.

Having opened a fresh data file that will contain the 1) letter to be written, type ^KR and A:AD to read the addressing file from the disk on Drive A into the data file on the disk in Drive B.

2) Type ^OF then \* <RTN> and <RTN> to move the cursor to the asterisk (\*) positioned at the beginning of the envelope destination address, then type G to erase the asterisk, and KB to mark the beginning of the envelope destination address.

3) Type the first line of the envelope destination address (which is normally the addressee's name), then X (not RTN) to move to the indented start of the next line. Then type the next line of the envelope address, followed by "X, and repeat for the remaining lines of the envelope destination address. Type ^KK after the final "X to mark the end of the destination address.

4) Type OC to move the cursor to the end of the addressing file, which is located beneath the letter return address, where the date is typed followed by <RTN> <RTN>.

5) Type ^KC to copy the destination address from the envelope to the letter, then 'T to remove indentation from the first line, and 'X to move the cursor to the second line of the address. Type 'KK at the left margin of the second line of the letter return address to mark the addressee's name, so it can later be copied to the salutation. Alternately type T and X to remove indentation from the remaining lines of the copied destination address, then <RTN> after the last line of the address.

6) Start the salutation such as with "Dear ", then type ^KC to copy the addressee's name from the destination address, OD to the end of the name, then : <RIN> <RIN>, and start the letter.

Note that the addressing file is set up to automate indenting when the destination address is entered manually for the envelope. When the indented destination address is copied from the envelope to the letter, indentation is removed by ^T with the cursor at the left screen margin at each line of the address. Removing indentation from a copied address requires less keystrokes than would indenting an unindented destination address copied from a letter to an envelope.

A Fast Start On Correspondence: To further streamline getting to the meat of a letter, the CP/M utility AUTO.COM can be set up to automatically open a Wordstar/Newword data file X in drive B from a cold boot. For this purpose, copy AUTO.COM to the Wordstar/Newword disk, then place this disk in A and from A> type WS B:X  $<\!RTN\!>$  or NW B:X <RTN>. With Wordstar/Newword in A and a formatted data disc in B, all subsequent cold boots should open document file B:X with no keystrokes after <RTN> on powerup. If the disk on B has no file X, the screen will be clear for an immediate start on the new work, by reading addressing file A:AD into B:X. Congratulate yourself on having remembered to rename old data file B:X before guitting your last job. Otherwise, if an old file B:X appears that is not part of the new job, exit B:X by typing ~KQ, change to drive B by typing L then B, rename the old file B:X to B:oldfile by typing E followed by each name, and open a fresh data file for the new job.

#### \*\*\*\*\*

### UTILITIES IN REVIEW

### NFWSWEEP: WHATTA BUY!

I remember it well. The first BAMDUA volume had just come out. Eagerly I took it home to see what I had just purchased. I knew it would be good -- public domain software had a good reputation, and as a neophyte I was anxious to try all I could get my hands on. There it was, a file called WASH.COM. As I deciphered my manuals and studied this little 4K program, its power slowly began to dawn on me.

Then Volume 2 appeared. Not wanting to miss out on anything, I took it home and discovered a program called SWEEP.COM. True, this one required 28K, but what the heck, with 384K per disk at my disposal that didn't matter. Although I couldn't convince my friends with the Osborne's. What a great program - able to do everything WASH could do and more.

One exceptionally BRIGHT day my brother (who has an OS 1) gave me a new program called NSWP. Only took 14K so he was happy. And it did everything SWEEP did, and more. Since that fateful day, NSWP has become one of the most used programs in my library.

This little program was written by Dave Rand of Edmonton, Alberta, Canada. It has been through several revisions, the current one being ver. 2.07 (unless there is an even more recent one - this guy seems to put out a new version once a month or so), and is now only 12K long. The current version fixes a few minor problems with earlier versions, and speeds up some operations on Hard Disk machines, but it still does all the same wonderful stuff. For those of you who don't yet have it, it can be found on BAMDUA volume 23. (Earlier versions, 2.02 and 2.05 will be found on Volume 15.) NSWEEP is like having all the best public domain programs rolled into one. Don't go another day without it.

"Why?", you ask. Let me count the ways (figuratively). How often have you picked up an old disk you haven't used in months. You look at the directory, and see things like REAL.OCP, or 918RAM.003. Thanks to your less than perfect filing system, you have no idea what these contain. NSWP to the rescue. With the view function, you can peruse all the ASCII files on the disk in a matter of seconds, similar to the CP/M TYPE function. Except this one stops automatically at each screen. You can even get enough information this way from some non-ASCII files to determine the contents.

Let's say the files on the disk are worthless, except for two or three. What do you do. You are in the midst of a big project and you forgot to buy more disks today. You could use this one but hate the drudgery of ERAsing all the unwanted files. NSWP to the rescue. Just "tag" the wanted files and erase the rest. The whole process takes maybe all of fifteen seconds. You say you don't want these files to clutter up the directory? Transfer them to another user area. With NSWP the process again takes mere seconds to Or say you want to free up some space by removing all accomplish. the BAKup files. Just tell NSWEEP to tag all of them with the Wildcard function, then erase them. It is an almost instantaneous process.

NSWEEP is a simple program to learn. A thorough DOC file is on the disk, but it is not necessary to read it for most functions. A built in "Help" file, actually a menu, is displayed every time the "?" key is pressed at the prompt. It is reproduced here, and as you can see is quite self-explanatory.

> NSWEEP - Version 2.07 07/17/1984 (c) Dave Rand, 1983, 1984 Edmonton, Alberta

| <ul> <li>A - Retag files</li> <li>B - Back one file</li> <li>C - Copy file</li> <li>D - Delete file</li> <li>E - Erase T/U files</li> <li>F - Find file</li> <li>L - Log new disk/user</li> </ul> | ::::::::::::::::::::::::::::::::::::::: | <pre>Q - Squeeze/Unsqueeze tagged files<br/>R - Rename file(s)<br/>S - Check remaining space<br/>T - Tag file for transfer<br/>U - Untag file<br/>V - View file<br/>W - Wildcard tag of files</pre> |
|----------------------------------------------------------------------------------------------------|-----------------------------------------|----------------------------------------------------------------------------------------------------|
| M - Mass file copy                                                                                                    | :                                       | Y - Set file status.                                                                                                    |
| P - Print file<br>X - Exit to CP/M                                                                                                    |                                         | ? - Display this help<br>cr, sp - Forward one file                                                                                                    |

To use NSWEEP, type <NSWP207> at the A> prompt line. The following information will appear.

A>NSWP207

NSWEEP - Version 2.07 07/17/1984 (c) Dave Rand, 1983, 1984 Edmonton, Alberta

170K in 25 files. 16K free. 1. AO: -BAMDUA .023 2K :

The first command you will want to learn is the "X" command. This gets you back to CP/M from the NSWP prompt line. The second command to learn is the "?", which gets you the above menu. From here you will be able to explore all the power of the program just by trying out all the commands.

Certain of the functions only operate on "tagged" files. These are the "E", "M", "Q", "U", and "Y" functions. What you do is tag the file first, typing <T> at the cursor by the file you want to manipulate. You may tag more than one file and then perform the operation on all at once. If you want to do more than one operation to the same files, just press <A> at the prompt after completing the first, and the files will be tagged (A) gain for the next operation.

The "Y" function is designed primarily for hard disk systems operating under CP/M Plus (3.0). It can be used to set the file status to [Read Only] and [System]. This can be very useful to you MD11,16,32 owners when it you need to change the status on a number of files at one time.

The "W" function is particularly useful. I use it all the time to remove .BAK files from my disks. Over a period of time, the number of .BAK files can become large, cluttering up the directory, and filling up the disk. If I feel I don't need the .BAK files, I will tag them all by pressing <W>, and then when it asks what to tag, I will type in <\*.BAK>, and @!SHAZAM!@, all .BAK files are tagged for easy deletion using the "E" function. Or perhaps you want to (M) ove all TXT files to drive B, and then erase them from A. The (W)ildcard function makes it a snap.

A few things I have learned to do when using NSWEEP that are not documented is to always (L) og (warm boot) the disk after changing and before trying to move tagged files, etc. More than once I have tagged a number of files on A:, then changed the disk in B: and tried to move A: to B:. Won't work. The disk error message forces you to try again. Upon meditation, this seems obvious, but it is easily forgotten. Another thing I have discovered has to do with copying files to another user area with verification. Normally when copying files to another disk, it is not necessary to use the ":" after the drive name. But when copying a file from, say B0 to B1 with verification, the colon is required. If you don't, a mystery file will appear in your directory when you re-log the drive. What NEWSWEEP thinks you are doing is copying the file to a new file on the same disk and area with a different name. If copying a file to the same drive and user area, but assigning a new name in the process, the new file won't appear until after you relog the drive with <L>. When using "M" to copy more than one file at once, it is never necessary to use the colon after the drive designator, although it does not hurt to use it.

After using NEWSWEEP for a few days, you will wonder what you ever did without it. You will wonder why it is in the public domain library, and not sold commercially. Actually, it is what is known as "User Supported" software. The author suggests if you use the program and like it, that you send him a donation. (\$20 suggested.) There is no requirement to send it, but the donations do encourage the writing and upgrading of this type of software. After using it for awhile, you will probably think it is worth at least twice this much. The address of the author is in the DOC file. You will naturally want to read the file, so do take note of Dave Rand's address when you do. There is other "User Supported" software in the public domain, and it is often the most useful you will find anywhere at any price.

If you don't have NEWSWEEP yet, I urge you to get it at your next opportunity. You will never regret it. HAPPY SWEEPING.

\*\*\*\*\*

EAMDUA NEWSLETTER VOL.3,# 3 PAGE 23 March 1985

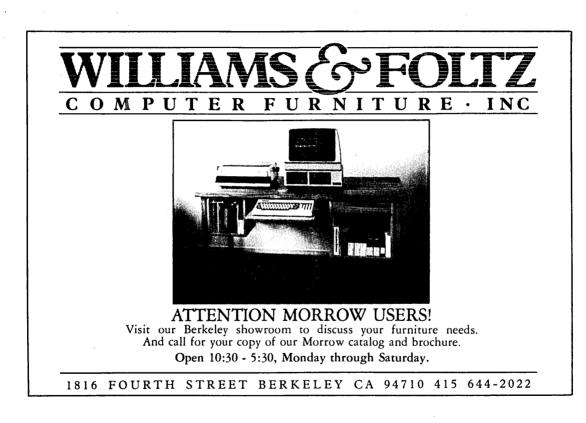

### **ALL THAT'S CLASSIFIED**

ATTORNEY seeking other lawyers to share/explore MD3 applications to law offices. Contact Alan Kornfeld, 538 Green Street, San Francisco, CA 94133; 415/434-2855. Doing your own thesis/dissertation? Consultation in APA, Turabian, Campbell formats; proofreading, editing. 10% dicount to BAMDUA members. Nancy Schluntz, Wordsmith & Copycrafter, 415/537-9172. I have a home-based word processing business and am interested in meeting and networking with others in similar situations. Please give me a call at 415/452-4114...Madeleine Keyes. C. Itoh F-10 40 CPS serial printer, \$899; LQ Sheet feeder for F-10 printer, \$395; Qume QVT-102 terminal, \$438; Xerox 820 DS, \$898; Morrow MP-100 Printer, \$308; TI 855 dual mode printer w/tractor & serial and parallel cables, \$698; Morrow MDT-60 video terminal, \$298; Morrow MD-2 (new), \$798; Liberty 100 video terminal, \$318; Liberty 100 owner's manual, \$5; maintenance manual, \$25. All like new; most in original packing. H. Whitaker, 7603 Firestone Bl., Downey, CA 90241, 213/566-3556. FORGET THE PEARL! Order customized database programs. Menu driven: Enter, Correct, Delete, Search, Sort, Print. ADDRESS AND PHONE BOOK, ALBUM LIST, RECORD LIST, NOTE PAD, and more, Guaranteed. Send for Catalog. SOFTWARE SOLUTIONS, 927 Mears Court, Stanford, CA 94305, 415/493-7210. COMPUTER TUTOR: I make house calls. Individual tutoring specialist especially for beginners. Programmer, Debugger, Systems Analyst. Roger Barker 415/397-8291. San Francisco, Berkeley, Oakland, Walnut Creek, Danville. FOR SALE: MD3, 2DSDD disk drives, quality software, no terminal. \$795/offer or trade for portable? Terry Dill, 408/287-2961. usual software--\$750. FOR SALE: MD3 with Software for MD3: WordStar 3.3 w/MailMerge, StarIndex, InfoStar, CalcStar, and Commx-Pac Telecom (w/E-Mail & CBBS capb.)--\$350. MDT60 Terminal --\$250. MP100 LQ (Silver Reed) Printer -- \$250. Call 415/454-8482, ask for Jeff or leave message. FOR SALE: MD3 with dual disk drive. All original software. Low hours -- less than a year old. Make offer, or trade for Apple IIE.) Call Gib Souza at 415/447-8100 or 449-8289. FOR SALE: MD11 with DSDD floppy and hard disk. Wyse 50 terminal and modem. All standard software including dBaseII and games. Less than one year old and like new. G.R. Gouger, 707/575-9119. 

FOR SALE: MD3, dual drives, #50 terminal/keyboard. All original software - Mint - 18 months old - never repaired - used very little: \$1395 or B/O. MP200 Printer with cable: \$495 or B/O. D. Wayne Smith, 415/451-8336. ADD ON DISK DRIVES: Add on disk drives are now available for the MD3. These are TEAK drives, 390K. Includes own power supply, cable, instructions, and a 90 day warranty. \$650. Expect to have add on drives for MD2 available in 4 weeks. For information or to order, call: Donald Kelly, 408/257-7255. 

#### ORDER BLANK FOR BAMDUA LIBRARY VOLUMES

| DATE:      | YOUR PHONE: |
|------------|-------------|
| YOUR NAME: |             |
| ADDRESS:   |             |
|            | ZIP         |

PLEASE SEND ME THE FOLLOWING BAMDUA LIBRARY VOLUMES AT \$8.00 PER FLOPPY. I HAVE JOINED BAMDUA AS A MEMBER.

(Note: See Newsletter V.2, #8, Sept. 1984 for summary of library disks (1-14) available to date; see subsequent Newsletters for later library volumes (15-25).

Below, you may circle your choice of library volume and under each choice, enter the # of disks you want, if more than one.

CIRCLE CHOICE: 1 2 3 4 5 6 7 8 9 10 11 12 13 14 15 16 17 18 19 20 21

(quantity): \_ \_ \_ \_ \_ \_ \_ \_ \_ \_ \_ \_ \_ \_ \_

CIRCLE CHOICE: 22 23 24 25

(quantity): -- -- --

@ \$8.00 each =

Check enclosed for \$\_\_\_\_\_

Total # of disks \_\_\_\_\_ Please enclose a check for exact amount. Mailing and packaging is included. Make check out to BAMDUA. BAMDUA, P.O. BOX 5152 BERKELEY, CA 94705

\_\_\_\_\_\_

March 1985

# WHAT'S AVAILABLE?

(If you have a problem with your order, please identify it by: date of check, full amount of check.--Thanks, Dana).

The public domain software library contains 25 volumes. They are available at meetings for \$5.00 each, or through the mail for \$8.00 each. Write a check to BAMDUA, Box 5152, Berkeley, CA 94705.

\_\_\_\_\_

Back issues of BAMDUA Newsletter cost \$1.00 for issues 1-3, and \$2.00 for each issue after that. They are also available at BAMDUA meetings or through the mail. The price is the same either way. Make your check out to BAMDUA.

#### \_\_\_\_\_

Dave Block's Preliminary Question and Answer Book can be purchased by sending a check for \$1.00 to BAMDUA, above address.

A cassette tape of the "Once Upon a Morrow" meeting held in January is available. It costs \$6. Order now!

#### -----

To receive issues 1, 2, 3, 4 or 5 of M.O.R., send a check for \$2.00 each to M.O.R., P.O. Box 5487, Berkeley, Ca 94705. After April 15 this cost will be \$3.00 each. To subscribe, send \$15.00 (after April 15 subscription cost will be \$18.00) to M. O. R.

A directory of approximately 300 BAMDUA members available for \$3.50 Get your copy now so you will be able to know who to call when you need help or want to exchange information. Make your check out to

\_\_\_\_\_

As of March 15, there are no more special deals SPECIAL DEALS: through BAMDUA. Special arrangements directly with the dealer are welcome; for example, the following deal:

REACHOUT, a menu-driven telecommunications program that works with any modem, including the CTS MM-300 Modem System. A special version of ReachOut is available for all Micro-Decision computers. The price is \$125.00, which is 40% off the price of the standard version (\$199.00). Full end-user telephone support is provided by the manufacturer. Send \$132.50 (includes tax and shipping by U.P.S. to a daytime address) to Applied Computer Techniques, 21 Cottonwood Drive, San Rafael, CA 94901; 459-3212. ReachOut is reviewed in Morow Owners' Review #2 & #3.

BAMDUA NEWSLETTER VOL.3, # 3 PAGE 27 March 1985

BAMDUA.

#### ORDER BLANK FOR BAMDUA NEWSLETTER BACK ISSUES

| DATE:                                                      | YO                          | UR PHONE:        |                                                                     |                     |
|------------------------------------------------------------|-----------------------------|------------------|---------------------------------------------------------------------|---------------------|
| YOUR NAME:                                                 |                             |                  |                                                                     |                     |
| ADDRESS:                                                   |                             |                  |                                                                     |                     |
|                                                            |                             | ZIP              |                                                                     |                     |
| NEWSLETTER, VO<br>(Volumes 1, iss                          | DLUME 1,2,0<br>sues 1+2+3 t | r 3. I AM A MEMI | Issues #4, 5,                                                       |                     |
| ISSUE # PRI                                                | ICE                         |                  |                                                                     | COST                |
| 1983<br>Volume 1<br>(1+2+3) 1.0                            | 00                          |                  |                                                                     |                     |
| (4-8) each 2.0                                             | 00                          | CIRCLE CHOICES:  | 45678                                                               |                     |
| 1984<br>Volume 2<br>(1-11, no Aug.<br>each 2.00            |                             | CIRCLE CHOICES:  | 1 2 3 4 5 6<br>7 8 9 10 11                                          |                     |
| 1985<br>Volume 3<br>Each issue 2.00                        | )                           | CIRCLE CHOICES:  | 123                                                                 |                     |
| Summary:<br>1st 3 issues:<br>#issues @ 2.00<br>Total cost: |                             | \$<br>\$         | Please enclose<br>for exact amou<br>Packaging and<br>is included.   | nt.<br>mailing      |
| TOTAL ENCLOSED:                                            | :                           | \$               | checks out to:<br>Mail to: BAMDU<br>P.O. BOX 5152<br>BERKELEY, CA 9 | BAMDUA<br>A<br>4705 |

MANY THANKS to all the members who contribute ideas and articles to the Newsletter. Thanks, also, to those efficient "copiers" who provided us with the last library volumes: James Brenden, Don Roszel, Bruce Klickstein, and Peter Campbell. And thank you, Amanita Roseenbush, for helping organize the Personal Pearl letter.

-- Georgia Babladelis

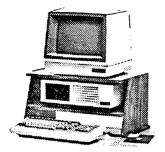

MORROW MD-3P\* -**\$**1195 MORROW HD-3 with term'1\* \$1495 MORROW MD-5 with term'1\* \$1995 (5.4 Meg Winchester!!!) MORROW MD-11 with term'1\*\$2395 (10.8 Meg Winchester!!!)

Includes, while stock lasts or until 3/31/85: Smart Check-Book, NewWord, CorrectIt, Supercalc, Personal Pearl. MBasic, Quest, CP/M (2.2 with MD-3 or 3.0 with MD-5 & 11), Backfield (MD-5 & 11 only) & 12 DSDD Disks.

- Extra with any of the above: Morrow Modem w Software \$ 95 MP-100 Printer w Tractor \$295 MP-200 Printer w Tractor \$495
- \*Choice of MDT-60 (Green) or MDT-70 (Amber)

MORROW PIVOT PORTABLE \$2,495 (IBM-PC Compatible !!!) -With: 256K RAM, Dual Drives, LCD Display, MS-DOS, NewWord, Battery and Carrying Case. -Options for the Pivot: Upgrade to 640K RAM \$ \$\$ SuperCalc 3 Ver II

TIM IV Data Base

PRINTER SPECIALS MP-200 Letter Quality: 17 cps with FREE TRACTOR ----\$595 (\$25.00 extra for serial interface version) MP-100 Letter Quality: 12 cps with FREE TRACTOR ----\$395 (\$25.00 extra for serial) For Morrow MP-100/200/300: Print Wheels (10, 12 & 15 pitch) ----\$ 18 Multi-Strike Ribbons ----\$ 7 Tractors ----\$110

MODEM SPECIAL U.S. Robotics Password 1200/ 300 baud modem with autoanswer & auto-dial ReachOut software ----\$449

### SOFTWARE SPECIALS

| NewWord              | \$ 69     |
|----------------------|-----------|
| Supercalc            | \$ 89     |
| Turbo Tool Box       | \$ 45     |
| Turbo Pascal         | \$ 45     |
| Uniform              | \$ 65     |
| ReachOut-Auto Answer | for       |
| 1200 baud modems     | Call      |
| ReachOut-Auto Answer | for       |
| upgrade for MM300    | prices    |
| SmartKey II          | \$ 65     |
| (For MDT-50 & 100 te | erminals) |

WORLD **BUSINESS** CENTER

795<sup>12186</sup> WINTON WAY, LOS ALTOS, CA 94022 289 CALL 415/941-3269 TODAY 75

BAY AREA MICRO DECISION USERS ASSOCIATION P.O. BOX 5152, BERKELEY, CA 94705

NON PROFIT ORG. U.S. POSTAGE PAID BERKELEY, CA PERMIT NO. 280

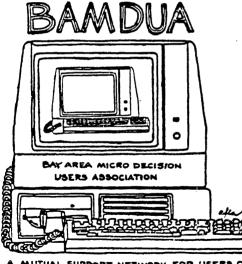

A MUTUAL SUPPORT NETWORK FOR USERS OF MORROWS MICRO DECISION COMPUTERS-PO. BOX 5152, BERKELEY, CA.94705 (415) 644-2805